## การ Generate ขอมูล

หลังจากทำบรรณาธิกรด้วยเครื่องคอมพิวเตอร์ในขั้นตอนเสร็จเรียบร้อยแล้ว ให้ทำการ Generate ข้อมูล ของ Record ตาง ๆ ดังนี้ (ดูรายละเอียดวิธีการ Generate ใน Data Dictionary)

1. Generate Record 01 สรุปขอมูลครัวเรอืน รายละเอียดดังนี้

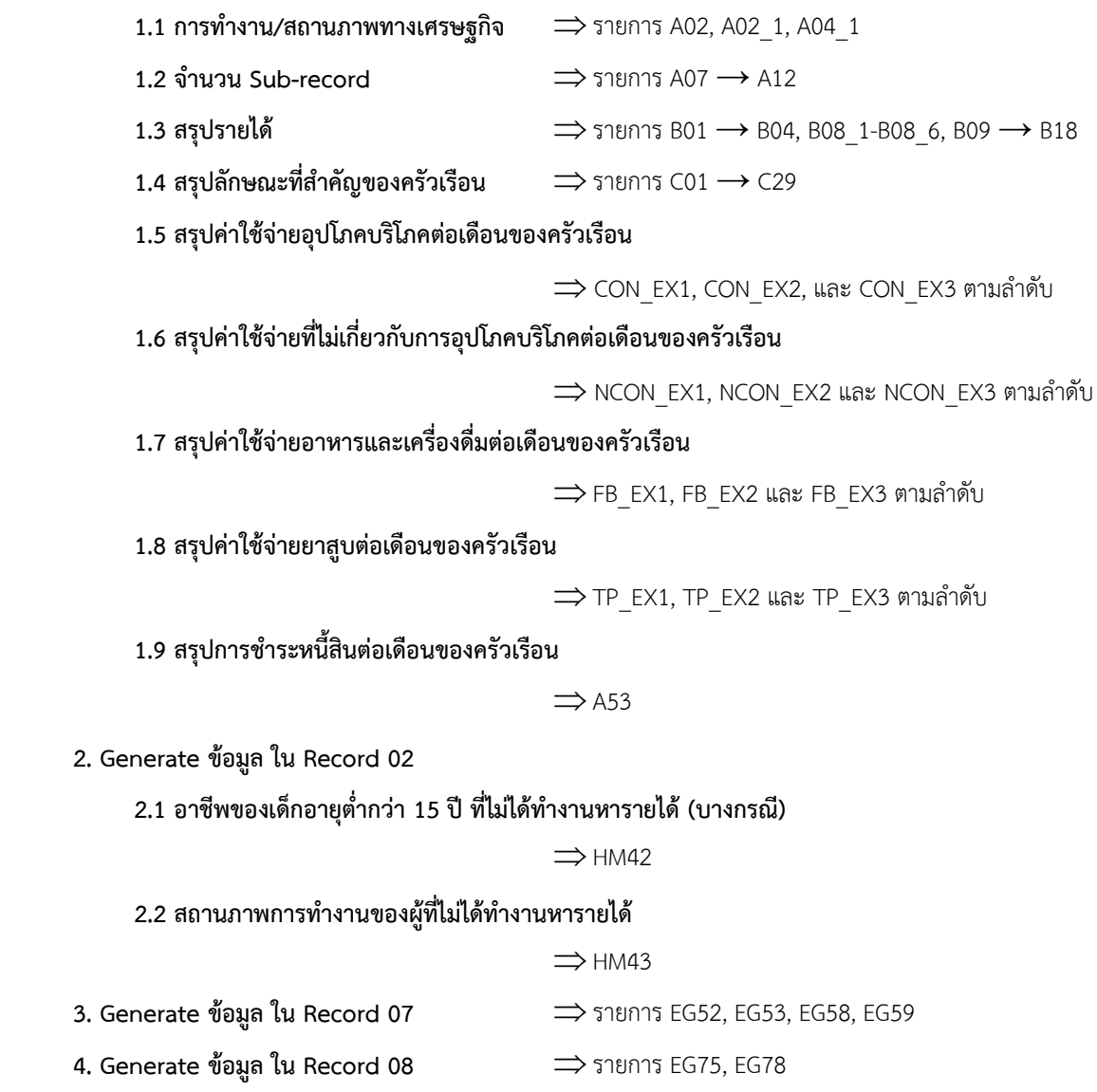

- 5. Generate ขอมูล ใน Record 09 รายการ EG84 , EG85 , EG86
- 6. Generate ขอมูล ใน Record 11 รายการ EG117
- 7. Generate ขอมูล ใน Record 23 รายการ IN08
- 8. Generate ขอมูล ใน Record 25 รายการ AE04